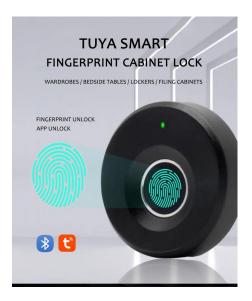

## USER MANUAL TUYA SMART CABINET LOCK

4. Touch the fingerprint reader of the cabinet lock, the device will pop up automatically. Then click "add".

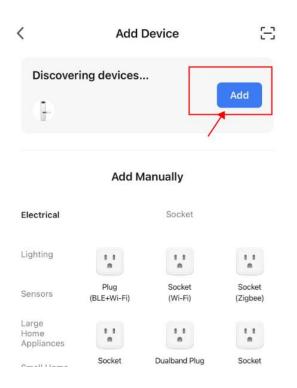

1. Download "smart life" app

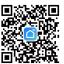

2. Register and login in app.

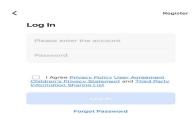

3. Open Bluetooth and location of your phone, and add device.

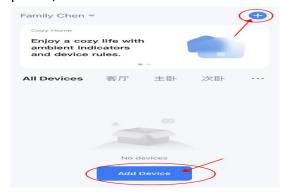

5. Waiting for connecting successfully.

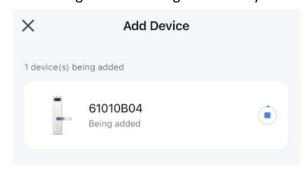

6. Modify name and click "finish".

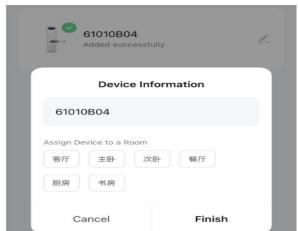

١

## 7. Operation Page:

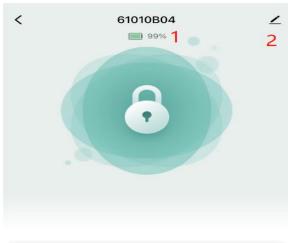

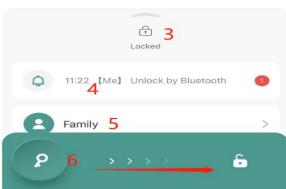

## Details of operation:

- 1. Battery Level
- 2. Exit, and remove device( restore factory setting)
- 3. Lock Status
- 4. Unlocked record
- 5. Add family and fingerprint users
- 6. Sliding to open the lock

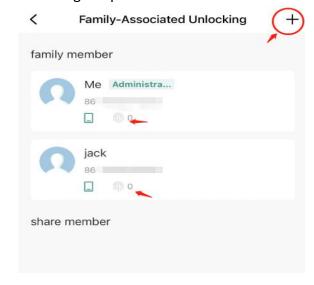